## EASTERN UNIVERSITY, SRILANKA DEPARTMENT OF MATHEMATICS TE COC EXTERNAL DEGREE EXAMINATION IN SCIENCE -2008/2009 FIRST YEAR FIRST SEMESTER (Jun/Jul, 2016)<sup>C/2017</sup> EXTCC 152 - INTRODUCTION TO APPLICATION SOFTWARE (REPEAT)

Answer all questions

## Time allowed: 02 hours

 $11)$ 

By using "MS Word 2012" create the following document as shown below and save it as 'EXTCC152.docx" on your Index number folder created in the Desktop. Insert "EXTCC152" as neader and insert "your index number" as footer.

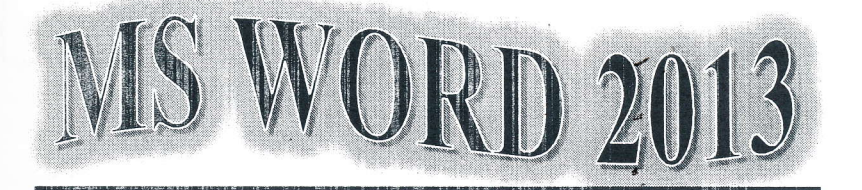

icrosoft Word 2013 is maybe one of the most worldwide used text processors. This edition has come with enhanced features to still being considered by users the top Office tool. The improved Ribbon design and the

touch-friendly interface makes this software have an intuitive interface. A new Read mode, PDF files integration and useful Office addons that users can download from the author's website, contribute to have a richer user experience.

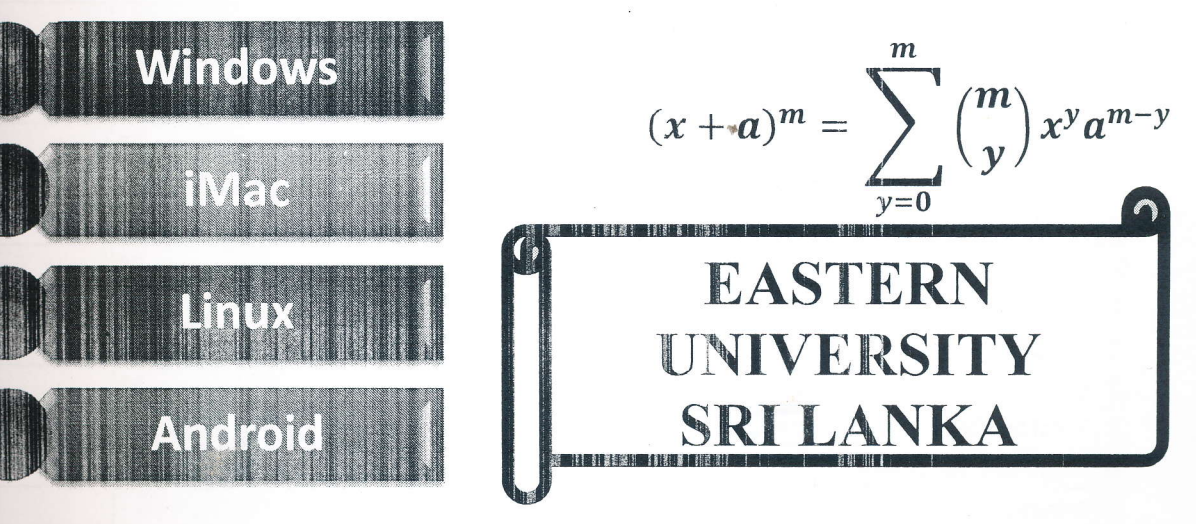

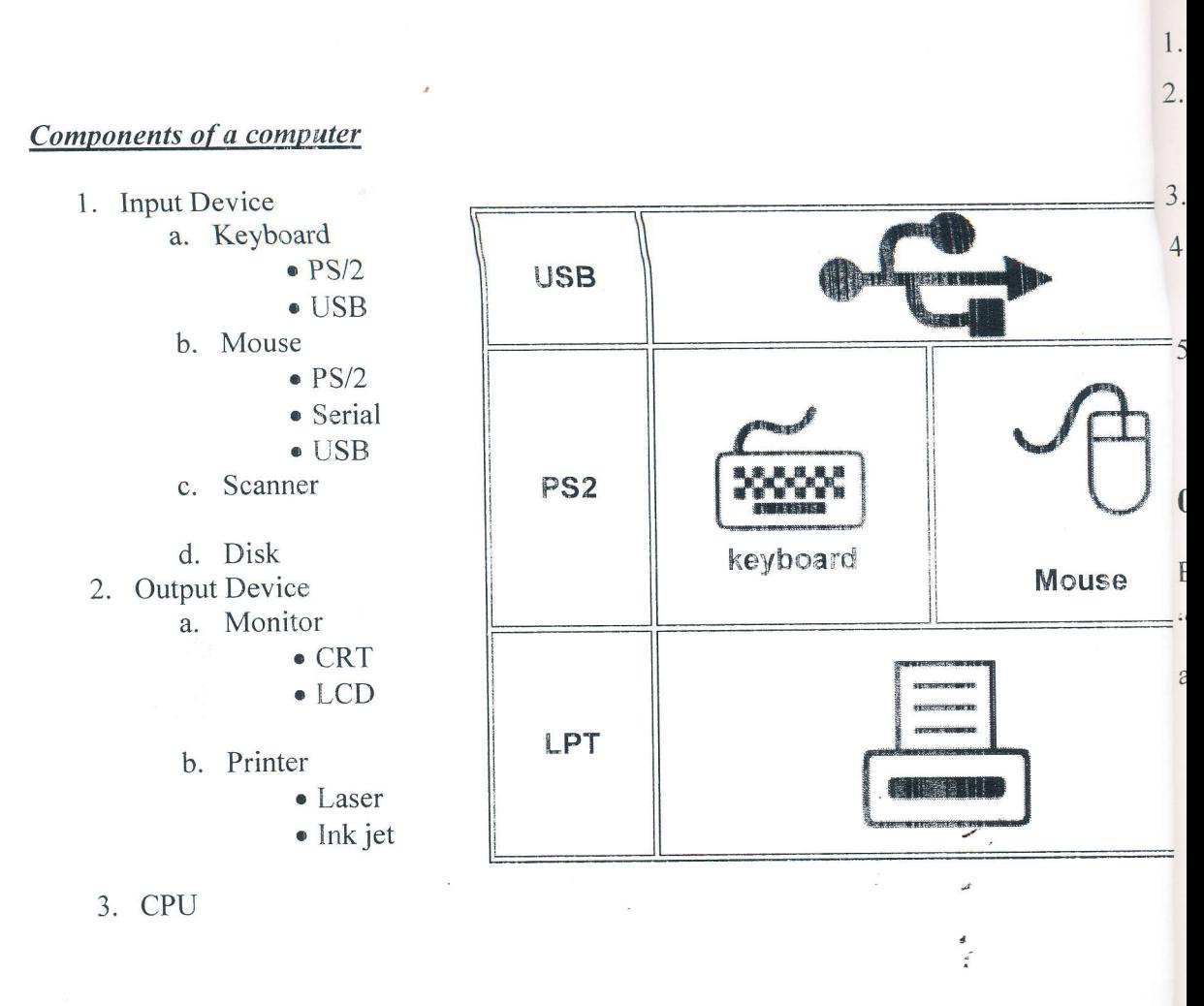

## $02)$

By using "MS Excel 2013", create a following worksheet as shown below and save it as "ABC. on your Index number folder created in the Desktop.

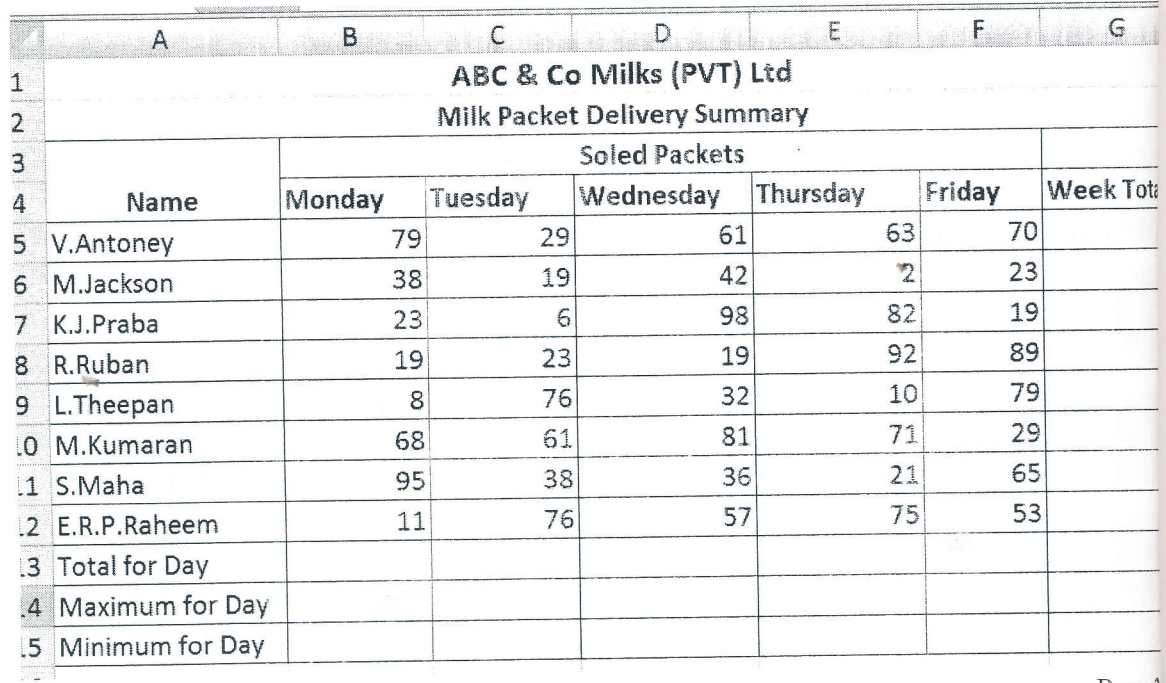

- 1. Rename the Sheet name Sheet1 as Sales Report
- 2. Fill values for the rows "Total for the Day", "Maximum for Day" and "Minimum for Day" using suitable Excel functions.
- = 3. Fill values for the column "Week total" using suitable Excel function.
	- 4. Insert a Column "Average", before the column "Week total" and fill it using suitable excel function.
	- 5. Produce a Column chart for "Name" vs. "Week Total" in the new Sheet and rename the sheet as "Final Chart"

## 03)

X

Byusing "MS PowerPoini 2013" create the foliowing presentation as shown below and save it as = "Mobile.pptx" on your Index number folder created in the Desktop. Presentation related images are available on your desktop.

- a. Type your Index number in the title slide.
- b. Apply the theme "Droplet" to all slides
- c. Insert the slide number as the footer except the title slide.
- d. Add transition effect between slides.
- e. Add animation effects to the text and object in each slide.',

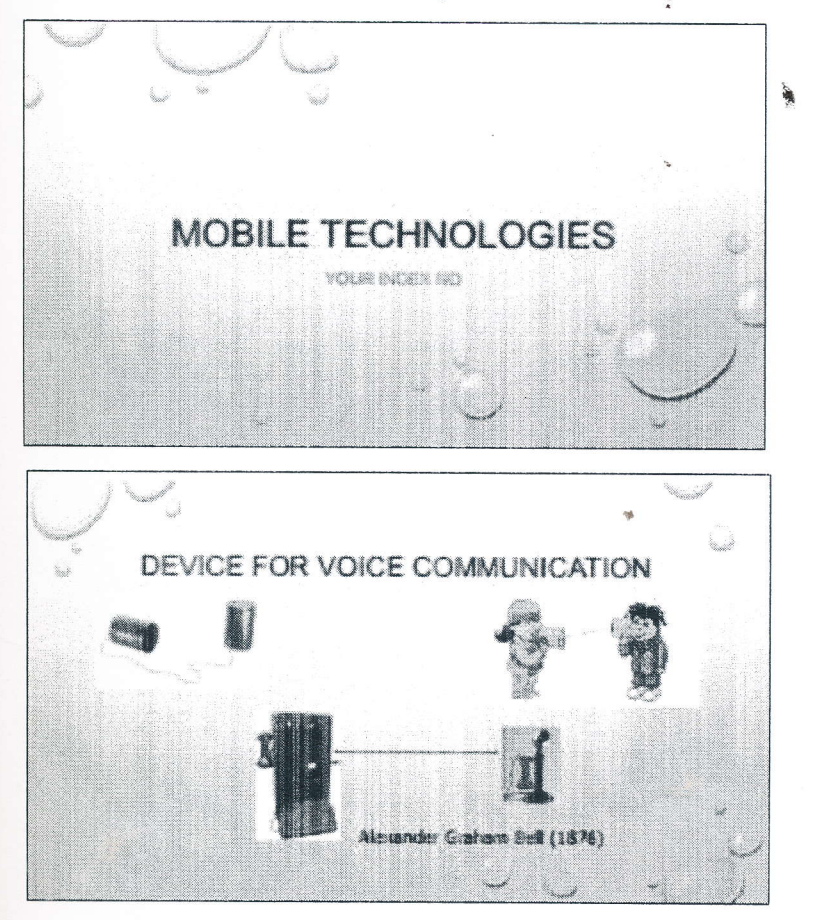

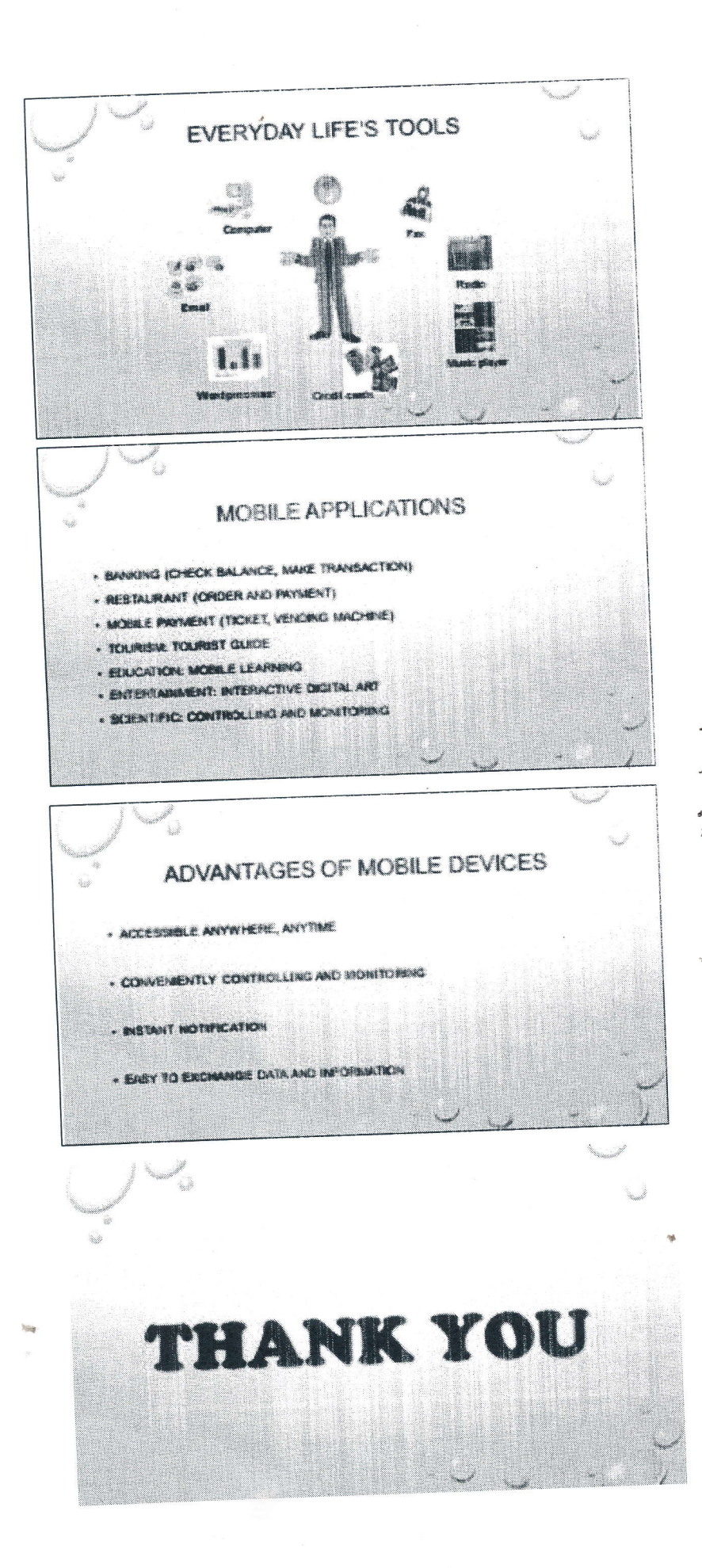

Pa